#### Recap

#### ETC1010: Introduction to Data Analysis Week 6, part Anaping

## Style, file paths, & functions

Lecturer: Nicholas Tierney Department of Econometrics and Business Statistics ✓ ETC1010.Clayton-x@monash.edu April 2020

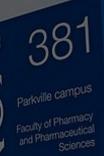

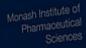

Pharmaceutical Society of Australia

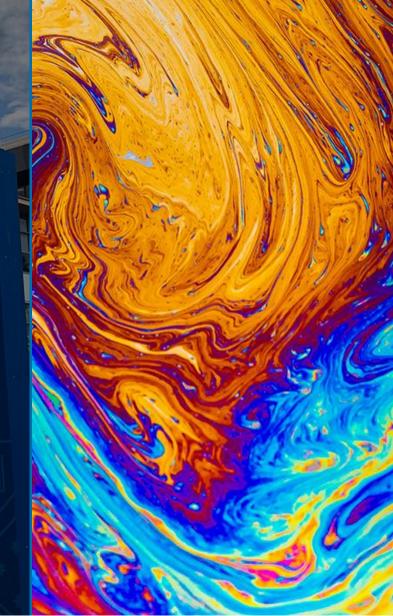

#### **Upcoming due dates**

- Assignment 2: 13th May (Released this week)
- Practical Exam: 3rd June
- Project: 8th June (See examples of past projects in assessments)

#### **Practical Exam?**

- A live data analysis
- 1 Hour

## **Project?**

- Collect / find your own data
- Clean the data
- Determine interesting questions to answer about the data
- Plan how to execute analysis of the data
- Communicate the idea, data cleaning, and analysis (oral presentation)
- Further details are on the course website

#### **Lecture Overview**

- Organising your own folders
- File paths and Rstudio projects
- (Intro to) Using functions

## File Paths and organising yourself

- It's important when you start working on your own machine that you understand *file storage hygiene*.
- It helps prevent unexpected problems and makes you more productive
- You'll spend less time fighting against strange file paths.
- Not sure what a file path is? We will explain that as well!

# Your Turn: Breakout

# groups

- 1. What your normal "workflow" is for starting a new project / assessment
- 2. Possible challenges that might arise when maintaining your project / assessment
- 3. What is a file path?

### What even is a file path?

- This all might be a bit confusing if you don't know what a file path is.
- A file path is: "the machine-readable directions to where files on your computer live."
- So, this file path:

/Users/njtierney/rmd4sci-materials/demo-gapminder.Rmd

#### Describes the location of the file "demo-gapminder.Rmd".

#### What even is a file path

#### We could visualise this path:

/Users/njtierney/rmd4sci-materials/demo-gapminder.Rmd

| as:                         |                                                     |  |
|-----------------------------|-----------------------------------------------------|--|
| users<br>└── njtiern<br>└── | rney<br>rmd4sci-materials<br>└── demo-gapminder.Rmd |  |

#### What even is a file path

• To read in the gapminder.csv file, you might need to write code like this:

gapminder <- read\_csv("/Users/njtierney/Desktop/rmd4sci-materials/data/gapminder.csv</pre>

This is a problem, because this is not portable code.

### A Mantra: Start a new project - start an RStudio project

- This section is heavily influenced by <u>Jenny Bryan's great blog post on</u> project based workflows.
- Sometimes this is the first line of an R Script or R markdown file.

setwd("c:/really/long/file/path/to/this/directory)

• What do you think the setwd code does?

## What does setwd() do?

- "set my working directory to this specific working directory".
- It means that you can read in data and other things like this:

data <- read\_csv("data/mydata.csv")</pre>

• Instead of

data <- read\_csv("c:/really/long/file/path/to/this/directory/data/mydata.csv")</pre>

# Using setwd()

- This has the effect of making the file paths work in your file
- This is a problem because, among other things, using setwd():
  - Has 0% chance of working on someone else's machine (this includes you in >6 months)
  - Your file is not self-contained and portable. (Think: "What if this folder moved to /Downloads, or onto another machine?")
- To get this to work, you need to hand edit the file path to your machine.
- This is painful. And when you do this all the time, it gets old, fast.

If you have an RStudio project file inside the rmd4sci-materials folder, you can instead write the following:

gapminder <- read\_csv("data/gapminder.csv")</pre>

# Your Turn: Whole class discussion

- (1-2 minutes) What folders are above the health.csv file in the following given file path?
  - "/Users/miles/etc1010/week1/data/health.csv"
- and the result of using the below code in demo-gapminder.Rmd, then using the code, and then moving this to another location, say inside your C drive?

setwd("Downloads/etc1010/week1/week1.Rmd)

#### Is there an answer to the madness?

- This file path situation is a real pain.
- Is there an answer to the madness?

The answer is yes!

I highly recommend when you start on a new idea, new research project, paper. Anything that is new. It should start its life as an **rstudio project**.

## **Rstudio projects**

An rstudio project helps keep related work together in the same place. Amongst other things, they:

- Keep all your files together
- Set the working directory to the project directory
- Starts a new session of R
- Restore previously edited files into the editor tabs
- Restore other rstudio settings
- Allow for multiple R projects open at the same time.

#### **Rstudio projects**

This helps keep you sane, because:

- Your projects are each independent.
- You can work on different projects at the same time.
- Objects and functions you create and run from project idea won't impact one another.
- You can refer to your data and other projects in a consistent way. And finally, the big one

**RStudio projects help resolve file path problems**, because they automatically set the working directory to the location of the rstudio project.

## The "here" package

- RStudio projects help resolve file path problems
- In some cases you might have many folders in your r project. To help navigate them appropriately, you can use the here package to provide the full path directory, in a compact way.

here::here("data")

#### returns

[1] "/Users/njtierney/Desktop/rmd4sci-materials/data"

## The here package

here::here("data", "gapminder.csv")

#### returns

[1] "/Users/njtierney/Desktop/rmd4sci-materials/data/gapminder.csv"

You can read the above here code as:

In the folder data, there is a file called gapminder.csv, can you please give me the full path to that file?

## The here package

This is really handy for a few reasons:

- 1. It makes things *completely* portable
- 2. Rmarkdown documents have a special way of looking for files, this helps eliminate file path pain.
- 3. If you decide to not use RStudio projects, you have code that will work on *any machine*

# Remember

If the first line of your R script is

setwd("C:\Users\jenny\path\that\only\I\have")

*I will come into your office and SET YOUR COMPUTER ON FIRE 6*.

- Jenny Bryan

#### Aside: How to create an RStudio project

Go to section 5.12 of rmarkdown for scientists

#### Summary of file paths and rstudio projects

In this lesson we've:

- Learnt what file paths are
- How to setup an rstudio project
- How to construct full file paths with the here package

# Recommendations on how to file structure in ETC1010

#### **File structures for class**

#### Approach 1: Folder per week

```
/Users/njtierney/etc1010/week_1/
```

| users      |                   |       |    |                    |
|------------|-------------------|-------|----|--------------------|
|            | njtie             | rney  |    |                    |
|            | L e               | etc10 | 10 |                    |
|            | └── etc1010.Rproj |       |    |                    |
|            | └── week_1        |       |    |                    |
|            |                   |       | L  | lecture_1.html     |
|            |                   |       | L  | lecture_1.pdf      |
|            |                   |       | L  | ida-exercise-1.Rmd |
|            |                   |       | L  | data               |
|            |                   |       |    | └── file.csv       |
| └── week_2 |                   |       |    |                    |
|            |                   |       | L  | lecture_2.html     |
|            |                   |       | L  | lecture_2.pdf      |
|            |                   |       | L  | ida-exercise-2.Rmd |
|            |                   |       | L  | data               |
|            |                   |       |    | └── file.csv       |

#### **File structures for class**

#### Approach 2: flater structure

/Users/njtierney/etc1010/

users

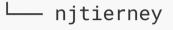

#### └\_\_\_ etc1010

- └── etc1010.Rproj
- └── lecture\_1.html
- └── lecture\_1.pdf
- └── ida-exercise-1.Rmd
- └── data
  - └── data.csv

# Remember: There is no one true "correct" file format

It's just important to have a system

## **Motivating Functions**

#### Do you see any problems with this code?

```
st_episode <- st %>%
  html_nodes(".np_right_arrow .bp_sub_heading") %>%
  html_text() %>%
  str_replace(" episodes", "") %>%
  as.numeric()
got_episode <- got %>%
  html_nodes(".np_right_arrow .bp_sub_heading") %>%
  html_text() %>%
  str_replace(" episodes", "") %>%
  as.numeric()
twd_episode <- got %>%
  html_nodes(".np_right_arrow .bp_sub_heading") %>%
  html_text() %>%
  str_replace(" episodes", "") %>%
  as.numeric()
```

### **Next Lecture: Why functions?**

- Automate common tasks in a power powerful and general way than copy-and-pasting:
  - You can give a function an evocative name that makes your code easier to understand.
  - As requirements change, you only need to update code in one place, instead of many.
  - You eliminate the chance of making incidental mistakes when you copy and paste (i.e. updating a variable name in one place, but not in another).
- Down the line: Improve your reach as a data scientist by writing functions (and packages!) that others use

## Take the lab quiz!